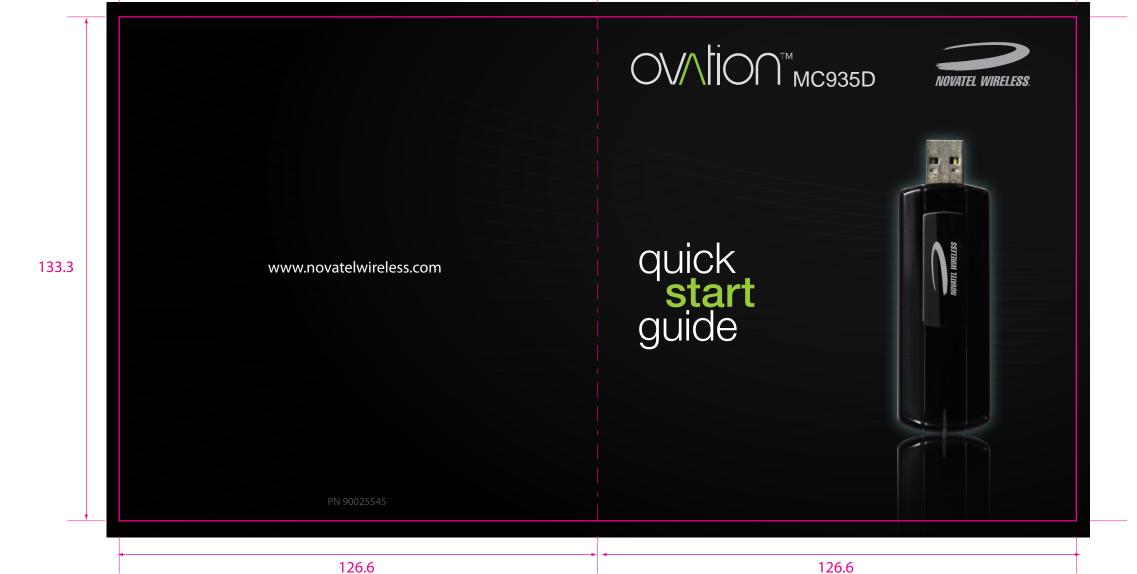

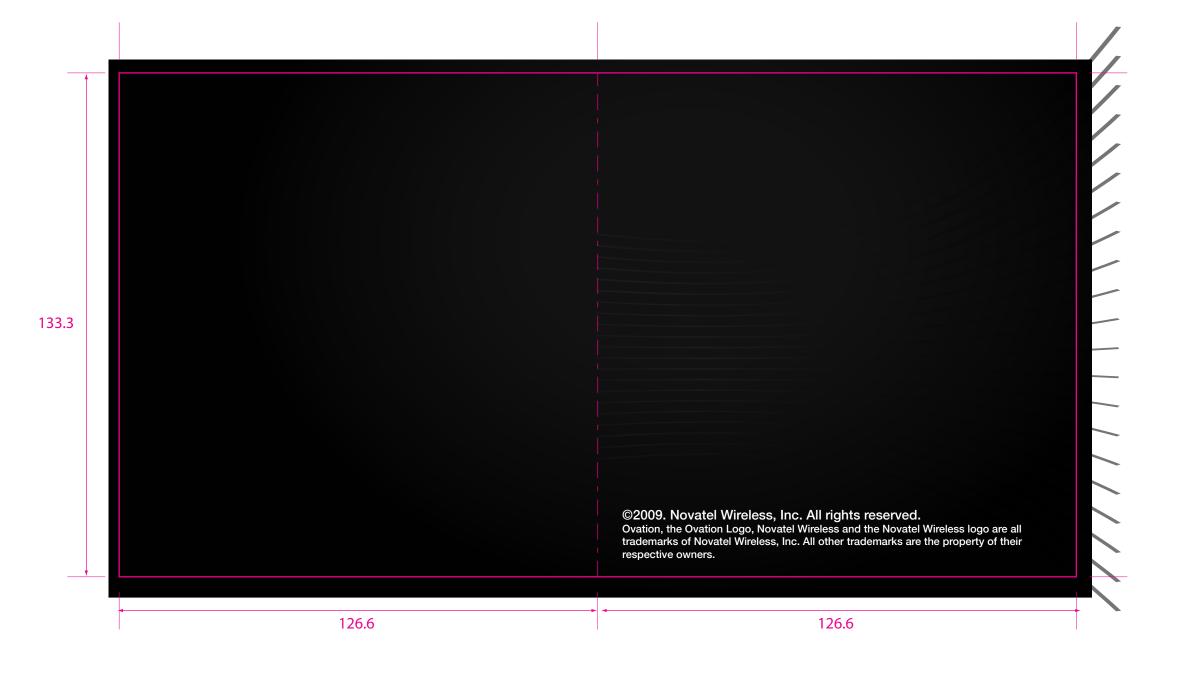

# totalmobileinternet\* The Ovation™ MC935D wireless broadband USB modem is a compact HSPA device that features receiver diversity. Surf the web, download files and music, share photos, manage email and more at speeds of up to 7.2 Mbps download and 5.76 Mbps upload. Optimised for Europe, the MC935D ensures lightning fast broadband speeds whether you are in London, Paris or Milan\*. Access HSPA, UMTS, EDGE and GPRS mobile broadband networks for fully featured global roaming. 133.3 Inside Front Cover Zero-CD technology makes installation simple. Review the next few sections and you'll be well on your way to experiencing the freedom of total mobile internet. NOTE: This is a Quick Start Guide. For complete details and information regarding the use of your device, accessories, and safety and regulatory information, please consult the User Guide at www.novatelwireless.com. DO NOT CONNECT THE DEVICE TO YOUR COMPUTER UNTIL YOU HAVE REVIEWED THE STEPS OUTLINED IN THIS OUICK START GUIDE. \* Subject to operator roaming agreements 126.6 126.6

# **System Requirements**

- Microsoft Windows® 2000, XP, Vista; Mac OS® X 10.4 or higher
- 100 MB Hard Drive Space
- Microsoft Internet Explorer 6.0 or higher; Mozilla Firefox; Apple Safari
- USB 1.1 or 2.0 port

### Contents

- Ovation MC935D Broadband Modem
- Quick Start Guide

## Ovation MC935D

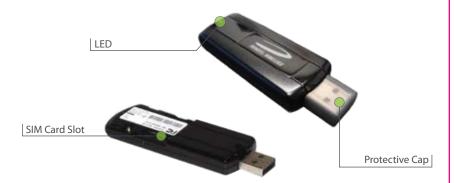

• LED

The LED provides connection and error status (See page 6 for a detailed list of the colours and their defined states.)

SIM Card Slot

The SIM card is inserted here.

Protective Cap

Protects the USB connector while the device is not in use.

- 1

133.3

2

1

### **Getting Started**

Insert SIM Card

Before connecting the MC935D to your computer for the first time, you must insert the SIM card supplied by your service provider.

Remove the cover by sliding it away from the USB connector

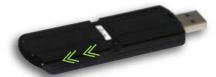

Insert the SIM card into Ovation MC935D. Ensure the orientation notch is positioned as shown

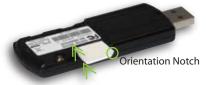

- Push the SIM card completely into the slot
- Replace the cover securely

**Getting Started** 

Windows

- » Turn on your computer and close all open applications.
- » Insert the Ovation MC935D into a USB port

### Windows - MobiLink

- MobiLink software and drivers for Windows automatically install.
- Launch MobiLink and click the **Menu** Icon. Select **Profile Manager**.

Menu

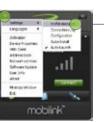

Profile Manager

- Click **New**, enter a Profile Name and APN\*, then click **Nex**t. Enter your Username\* and Password\*, if required, and click **Finish**.
- Click Connect!

 ${\rm *Available\,from\,your\,service\,provider}$ 

4

3

**Getting Started** The Basics Mac **LED States** » Turn on your computer and close all open applications. LED » Insert the Ovation MC935D into a USB port Searching for service BLUE/ Alternating GREEN Mac - Internet Connect **GREEN** GPRS/EDGE Flashing: GPRS/EDGE service is available 1 Two files appear on the Mac desktop, Instructions.pdf and Solid: Connected to a network using Driver\_Installer.app. GPRS/EDGE 133.3 BLUE WCDMA Flashing: WCDMA service is available Follow the instructions outlined in the Instructions.pdf file for the Connected to a network using Solid: full installation procedure. WCDMA HSPA Flashing: HSPA service is available VIOLET Connected to a network using HSPA Solid: Error Device error. See User Guide RED Solid: for list of possible errors 5 6 126.6 126.6

### The Basics

Caring for Your Device

• Avoid storing your device in extreme temperatures.

- Store your device in a dry and clean environment.
- Avoid spilling any liquid on your device or immersing it in water.
- Do not place any labels on the device as doing so could alter the sensitivity of the antenna.
- Do not force the modem into the USB port.
- Do not force the SIM card into the SIM card slot.
- Do not apply force to the top or bottom of your device.
- Remove the Ovation MC935D from your computer before transporting your device.

### NOTE:

Please consult the User Guide for complete regulatory and safety information, available at **www.novatelwireless.com** 

## Regulatory Information

CE Marking FCC Notice Safety Notice

### **CE Marking**

This device has been tested to and conforms to the essential regulatory requirements of the European Union R&TTE directive 1999/5/EC and has attained CE Marking.

### **Federal Communications Commission Notice (FCC United States)**

This equipment has been tested to, and found to be within the acceptable limits for a Class B digital device, pursuant to part 15 of the FCC Rules and Industry Canada ICES-003. These limits are designed to provide reasonable protection against harmful interference when the equipment is operated in a residential environment.

This equipment generates radio frequency energy and is designed for use in accordance with the manufacturer's user manual. However, there is no guarantee that interference will not occur in any particular installation.

If this equipment causes harmful interference to radio or television reception, which can be determined by turning the equipment off and on, you are encouraged to try to correct the interference by one or more of the following measures:

7

133.3

8

126.6

### **Regulatory Information**

- Reorient or relocate the receiving antenna
- Increase the separation between the equipment and the receiver
- Consult the dealer or an experienced radio/television technician for help

This device complies with Part 15 of the Federal Communications Commission (FCC) Rules and Industry Canada ICES-003. Operation is subject to the following two conditions:

- This device may not cause harmful interference.
- This device must accept any interference received, including interference that may cause undesired operation.

WARNING: DO NOT ATTEMPT TO SERVICE THE WIRELESS COMMUNICATION DEVICE YOURSELF. SUCH ACTION MAY VOID THE WARRANTY. THE OVATION DEVICE IS FACTORY TUNED. NO CUSTOMER CALIBRATION OR TUNING IS REQUIRED. CONTACT YOUR SERVICE PROVIDER FOR INFORMATION ABOUT SERVICING YOUR WIRELESS COMMUNICATION DEVICE.

NOTE: The Radio Frequency (RF) emitter installed in your modem must not be located or operated in conjunction with any other antenna or transmitter, unless specifically authorized by Novatel Wireless Technologies.

### **Regulatory Information**

**MODIFICATIONS:** Any changes or modification not expressly approved by Novatel Wireless, Inc. could void the user's authority to operate this equipment.

The FCC has granted an Equipment Authorization for this wireless modem with all reported SAR levels evaluated as in compliance with the FCC RF exposure guidelines.

FCC Equipment Authorization ID: NBZNRM-MC935D

In order to comply with FCC RF exposure requirements, the device must be installed so that a minimum separation distance of 0.5 cm (0.2") is maintained between the antenna and all persons during ordinary operating condition.

9

133.3

10

126.6

# **Regulatory Information**

#### **Safety Notices**

Do not operate your Ovation MC935D in any area where medical equipment, life support equipment, or near any equipment that may be susceptible to any form of radio interference. In such areas, the host communications device must be turned off. The MC935D may transmit signals that could interfere with this equipment.

### On an aircraft, either on the ground or airborne

In addition to FAA requirements, many airline regulations state that you must suspend wireless operations before boarding an airplane. Please ensure that the host device is turned off and your Ovation MC935D is removed from the USB port prior to boarding aircraft in order to comply with these regulations. Ovation MC935D can transmit signals that could interfere with various onboard systems and controls.

#### While operating a vehicle

The driver or operator of any vehicle should not operate a wireless data device while in control of a vehicle. Doing so will detract from the driver or operator's control and operation of that vehicle. In some countries, operating such communications devices while in control of a vehicle is an offense.

Inside Back Cover

11

133.3